## 天体简介

秋季星空中非常壮观的一个星系,在环境很好的观测地肉眼隐约可见。是本星系群中的第三 大星系,整个星系盘面近似于正面面对着我们。

这个星系与它的大型邻居,仙女座大星系M31,和我们的银河系相比,要小得多,但这才更 接近宇宙中漩涡星系的平均大小。本星系群的小型成员星系之一,LGS3,可能是M33的卫星 星系,它本身也可能是仙女座大星系M31遥远,但却有引力相联系的伴星系。

M33最早可能是由Hodierna在1654年以前发现的(同时被发现的可能还有疏散星团 NGC752)。1764年8月25日,这一天体被CharlesMessier独立地重新发现,并被他编入星 表。虽然在其他情况下WilliamHerschel总是避免在他的巡天中给Messier天体加上编号, 然而他还是基于1784年9月11日的观测,将这一天体编号为HV.17。同样因为Herschel的星 表, M33中最明亮, 最大的HII区 (包含着电离氢的弥漫发射星云) 也得到了自己的NGC编 号: NGC604 (WilliamHerschel编号为HIII.150); 它位于这个星系的东北部; 即我们照片 中靠近顶部的明显亮斑。这是目前所知最大的HII区之一: 它的直径接近1500光年, 谱线与 猎户座大星云M42相似。HuiYang(伊利诺斯大学)和JeffJ.Hester(亚利桑那州立大学) 利用Hubble太空望远镜拍摄了NGC604的照片,分辨出超过200颗最近那里形成的年轻高温大 质量恒星(约15到60倍太阳质量)。

旋臂中的其他几个亮斑也被分配了相应的NGC星表编号: 分别是NGCs588, 592, 595, 和 NGC603 (RNGC认为后者并不存在, 尽管他们提到它也被收录在Zwicky星表中), 还有 ICs131,132,133,134,135,136,137,139-40,142,和143(NGC2000.0将IC134和 139-40列为恒星, 然而Webb深空观测者协会手册, 第4卷[星系], 第215页上则出现了 IC139-40的照片,这张照片是由德克萨斯大学,McDonald天文台的RonaldJ.Buta提供 的)。其中一部分也被标注在我们的星图上。KennethGlynJones指出它们可以用12.5英寸 的望远镜观测到。WilliamH.Waller使用HST研究了巨大的发射星云NGC595(参见 Astronomy, 1995年6月, 第16-18页); 在Hubble的帮助下, 他解析了出使星云中的气体受 激发光的高温大质量恒星。

-----------------以上内容来自维基百科

这个星系里面大量红色的Ha区和绿色的OIII区,土黄色的暗尘埃埃蓝色的大质量恒星使得星 系的色彩比M31等旋涡星系更加丰富。所以借着拍摄这个星系的机会,游戏猫要在这里着重 说一下深空天体颜色校准的技巧。

下图是游戏猫用信达130/650摄影牛反, QHYCCD Q21相机和iEQ30-PRO赤道仪所拍摄, 滤镜 是宇隆的1.25寸LRGB。 拍摄时的摄影分辨率为1.45角秒/像素,总曝光时间4小时。 颜色的校准综述已经在白平衡那一章里说过了,这里面来聊一聊更高级的手法:星系的视觉 白平衡

我们来顾名思义一下 视觉白平衡其实就是一个原则:让星系的总体看上去是白的。前面那 个综述章节里所提到的白平衡其实存在着很大的不足,当时我们是用背景噪声分布的均值 (mean)和切除了噪音之后的最小值(min)来当做白平衡的灰点和黑点。不过这么做有一 些危险,那就是噪声越低的照片里,黑点和灰点所在的亮度区域就靠得越近。这样在背景上 如果调节的精度不好的话,那么在相对较亮的星系中就会留下巨大的误差。所以原则上说, 如果能选择一个更亮的灰点作为参考标准,自然要比纯用背景做白平衡参考点要好得多。这 便是视觉白平衡的基本手段:寻找一个更亮的灰点。

由于我们目前的拍摄目标是星系,所以把星系本身作为一个白平衡的灰点是再好不过的了, 因为画面中所有的信息元素全都集中在星系本体上。所以我们现在的白平衡策略是:让背景 作为黑点,让星系的平均值作为灰点。

听说现在很多人喜欢那种外围蓝蓝的星系啊(实际上这是苹果那个著名的 mac桌面给大家的 误导)。星系的外围确实相对内部而言是冷色调,但是太夸张了就一定会破坏画面的平衡 感。而三角座星系的悬臂上有大量的蓝色高温恒星,其色彩的分离度是相当高的,如果掌握 了正确的途径的话这是一个很容易出颜色的星系,只是现在太多的人调色不按基本法[滑 稽],于是造成平衡感和美感的双重丢失。

这里面依然会借助两种工具来介绍星系的颜色校准:MDL和Pixinsight1.8. 实际上用免费 版的PI也可以完成颜色的校准,但是那需要一个计算器来辅助计算色平衡的所有系数 。

首先是白平衡的MDL法 : 我们打开一张已经拼合完毕,做过人工平场的32位RGB图像,调出 color balance界面

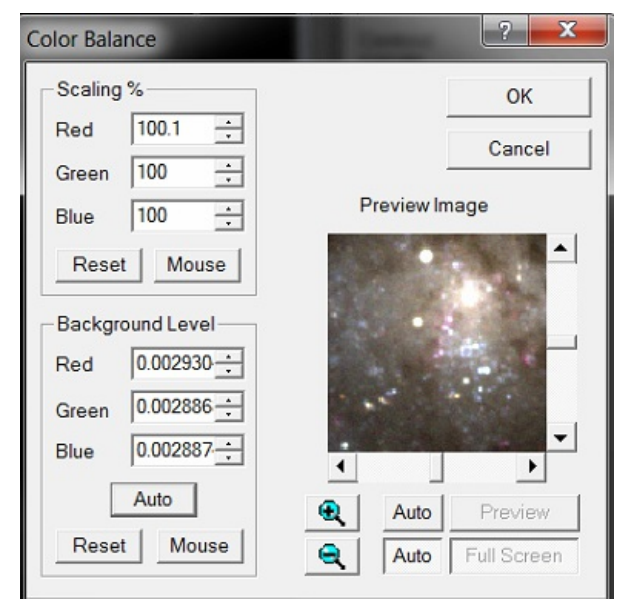

背景可以让软件自动决定,点下面的auto。scaling的三个系数就需要我们来手动调节。点 Ctrl+I打开information工具,选择area模式并框住整个星系,这时候我们可以在 information窗口里查看这个区域内的RGB三色平均值(average)不过这里面MDL的显示精 度不好,我们需要查看total,即区域内所有的像素的红绿蓝三色的分别加和。从这里看明

显是图像偏红了,因为红色的总量是7208. 下面我们调节RGB的scaling系数让这三个total 尽可能的相等

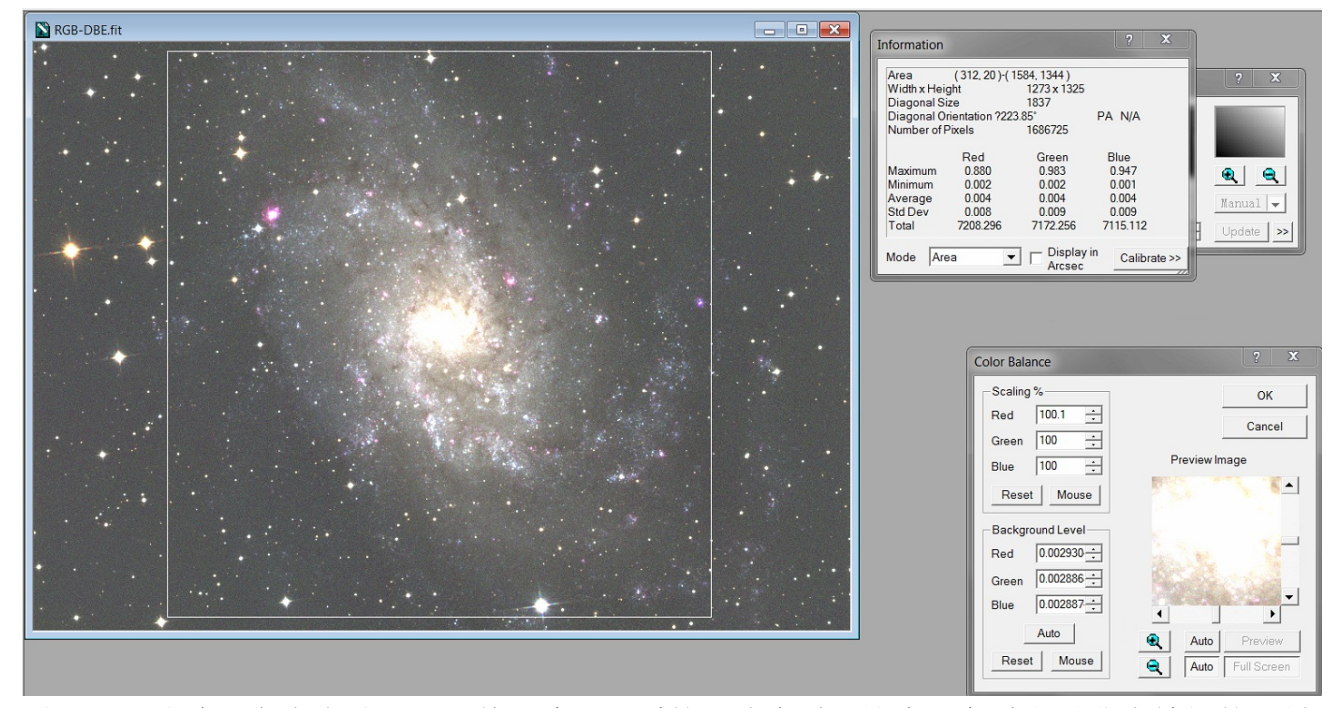

需要用二分法逐渐去尝试,对于某些暗弱星系的照片来说,这个调色过程是非常精细的,最 好把scaling系数调节到小数点后两位,因为线性调色的特点是 失之毫厘谬以千里。暗弱的 细节最后是要做很强烈的拉伸的,如果控制不好的话越拉伸越觉得偏。

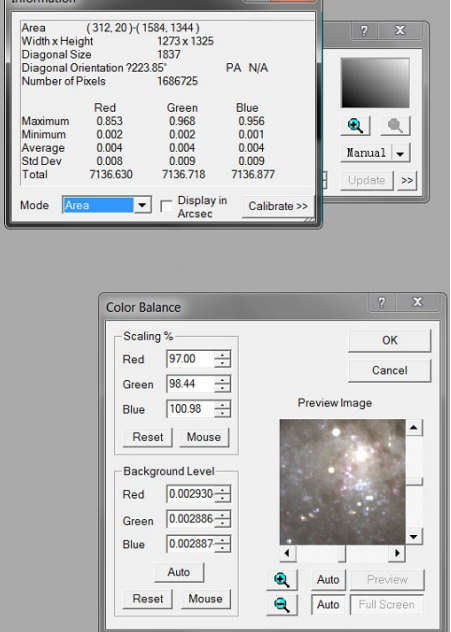

经过了这样的调节,星系整体上三色的强度就一致了。在pixinsight里面这个过程甚至更加 方便, 首先打开一张图, 用preview工具在不同地方的背景上建立预览。注意 这里的图片依 然是线性的,我们能看见天体而不是只看到一张黑黑的图,是因为pixinsight1.8里有STF 预览功能,他把显示器上显示出来的东西拉伸了一下,而实际上数据还是线性的。

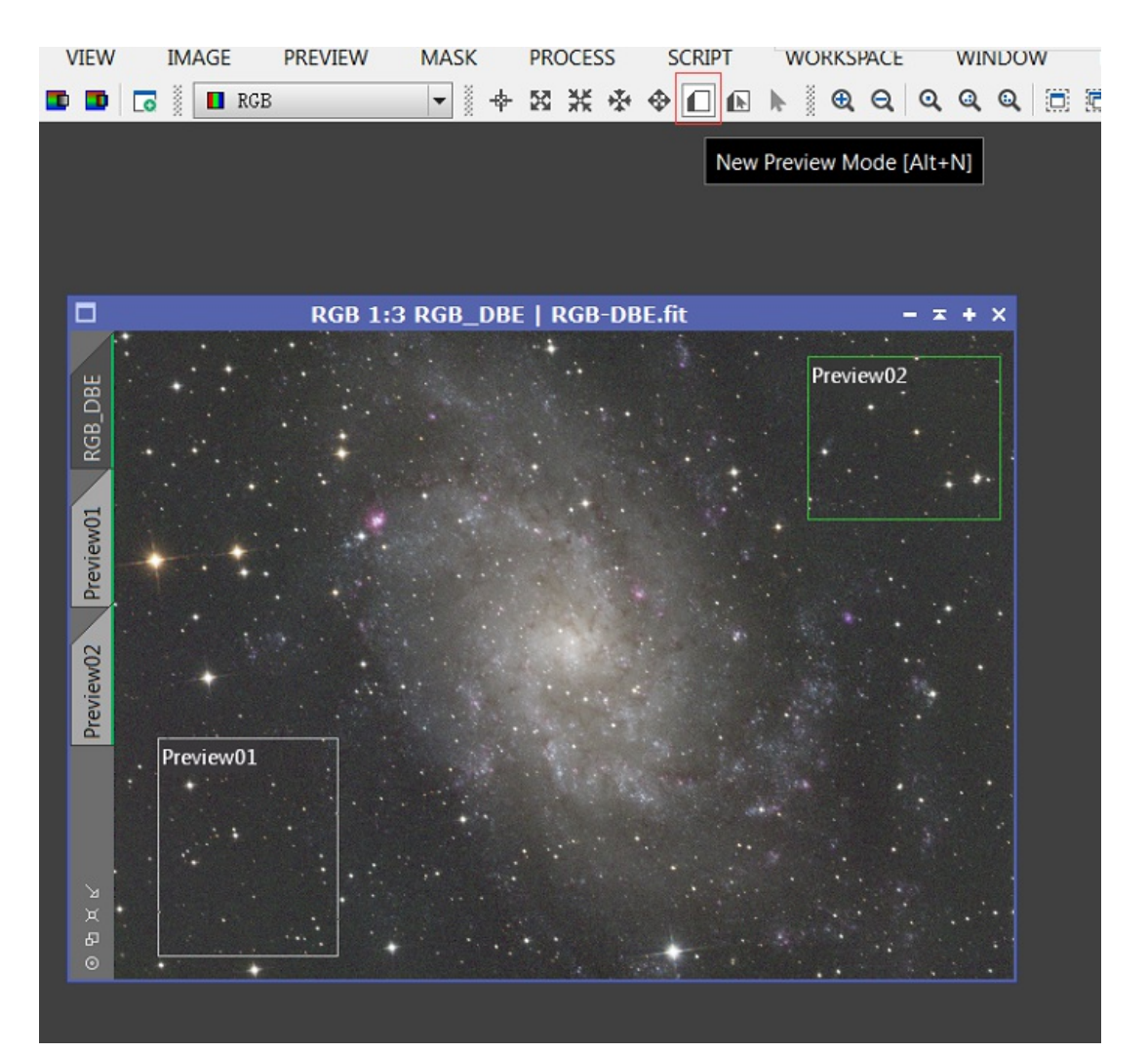

然后我们使用script----utilities---preview aggregator工具把这两个不同区域的背景 预览拼接起来作为整张图的黑点。

生成的东西如图所示

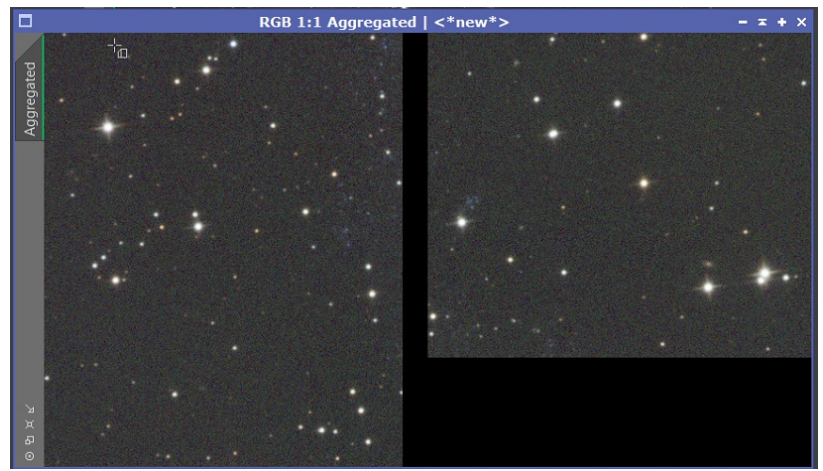

这样就生成了黑点的参考图。紧接着我们打开process---background Neutralization 以 这张拼接好的背景为参考使得背景中性灰

解释一下这个窗口里的参数: lower limit: 用于参与校准计算的最暗像素的亮度 upper limit: 用于参与校准计算的最亮的像素的亮度。

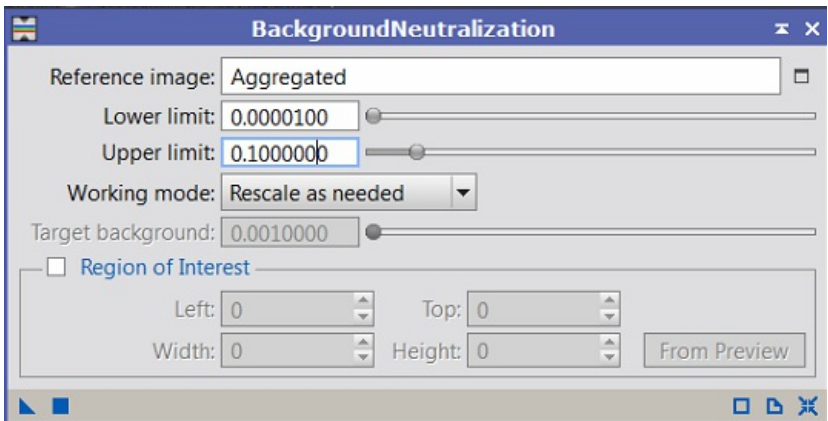

注意这个最亮的像素上限默认只有0.1,是因为我们希望参与计算的是背景而不包括星点。 lower limit调节成了0.00001,是因为我们需要排除那些由于拼接背景产生的纯黑的区域 的干扰。

做完这个背景中性灰计算了以后,我们再回到原图里,建立一个preview03。第三个 preview需要包含整个星系的区域。这个区域在颜色校准里就是灰点。

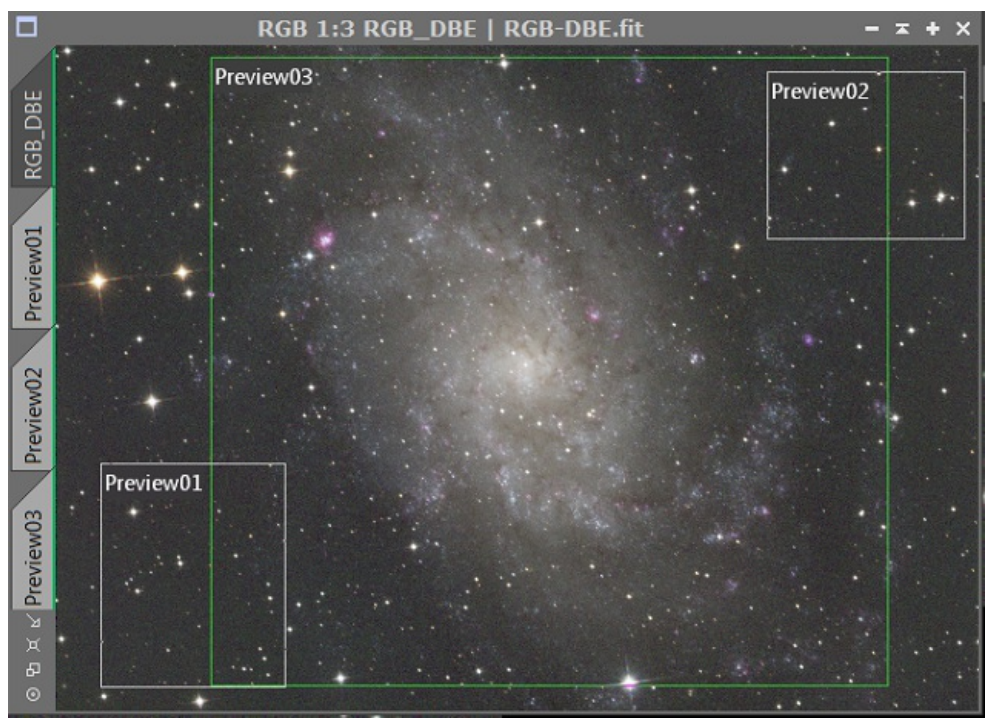

接下来调出process--color calibration界面,那几个limit的含义都跟上面介绍的一致, 选定一个范围,让亮度范围处于这两个数值之内的像素参与统计。

white reference的upper limit选择0-0.9,这是因为高于0.9的部分容易有线性度差的情 况发生。实际操作中选择0-1其实也是可以的

下面有一个structure detection, 这里一定要记得不要勾选。这个选项主要是针对用恒星 做白平衡的人来说的。默认值是1-5,表示认为1像素的频率全是噪声,5像素以上的频率都 是星云(星系)结构,那么中间的这些尺度为星点。这个选项隐含的意思是:以white reference image中的大于1小于5的频率的信息(星点)的平均值为白。在星云的校准中可 能会这么用,但是其实还有更好的办法去校准星云的颜色,而星系的白平衡不需要这些,尤 其是三角座星系中旋臂上的年轻恒星很亮,如果这么做了,那就是把星际尘埃部分都刨除在 外只对星点做白平衡,这样的话大量的蓝星的蓝色就会变白,而星际尘埃部分则会变红,相

## 当于整体的白平衡点向红色方向移动了,图像的色彩平衡就会被打破。

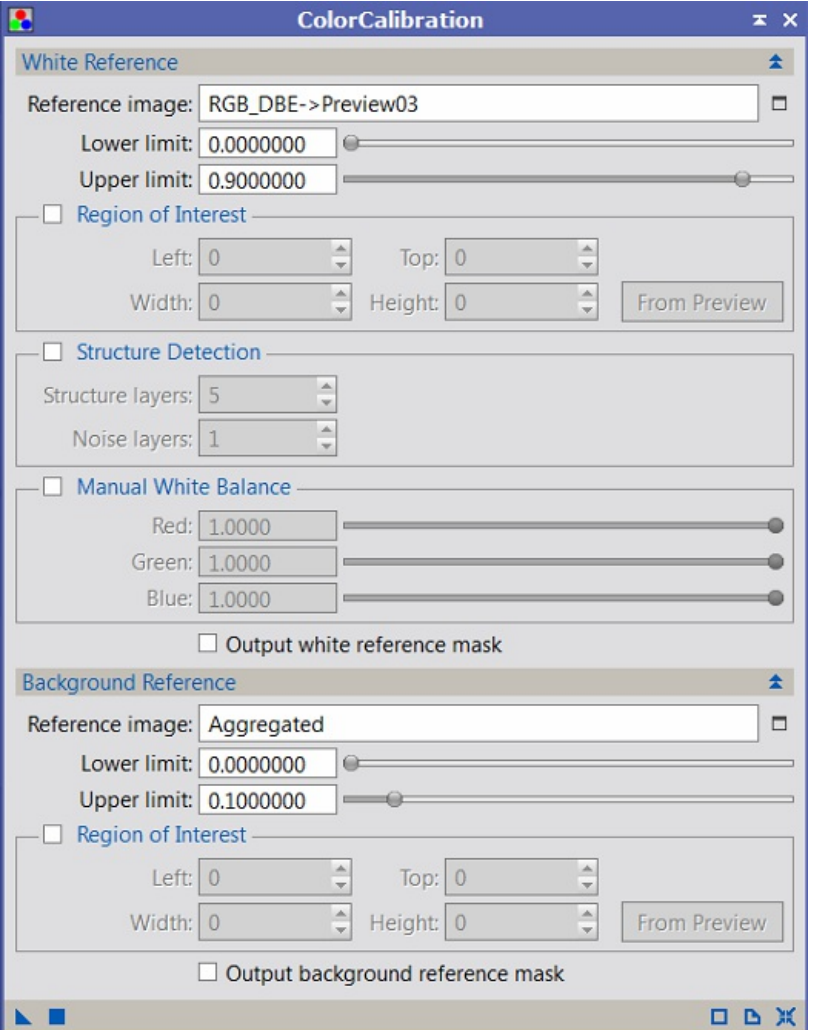

下面这个是错误的白平衡的后果: structure detection打开了导致图像偏红,用 statistics统计工具可以很清楚的看到,R比GB高了许多,最后的效果是偏红的。至于为什 么只用星点做白平衡是不可取的?原因在于受到镜子口径的限制,我们不可能把星系中所有 的恒星都分解开,而优先被分解开的一定是那些星等高,在M33上面看起来是蓝色的亮星, 数量巨大的暗星由于望远镜并没有分解开, 就被PI过滤掉了(多数是当做噪音过滤掉), 这 样就背离了视觉白平衡的初衷:以所有恒星的平均值为白点。

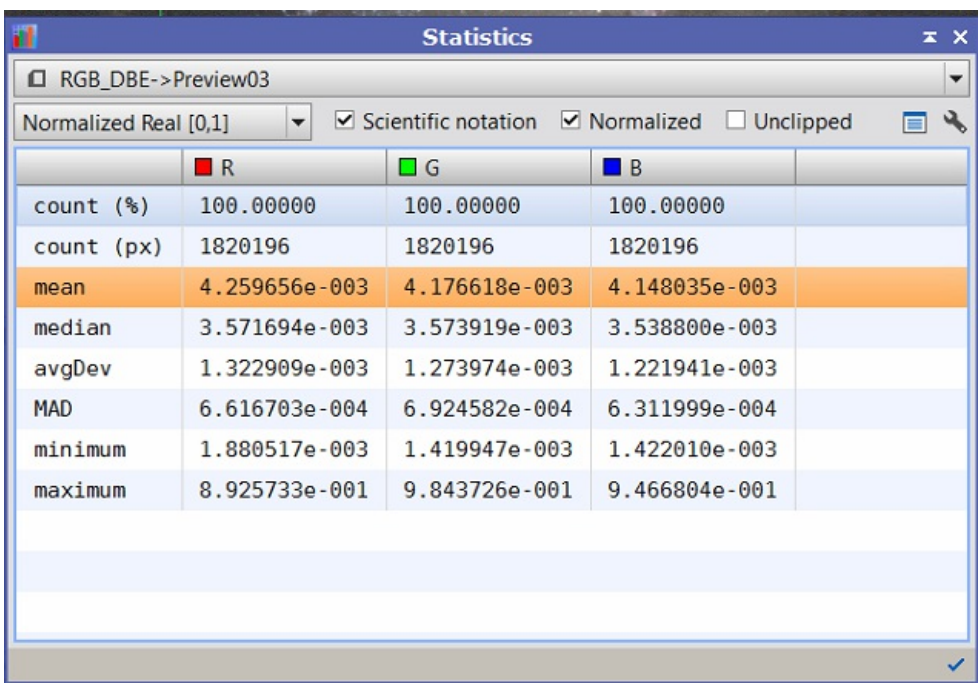

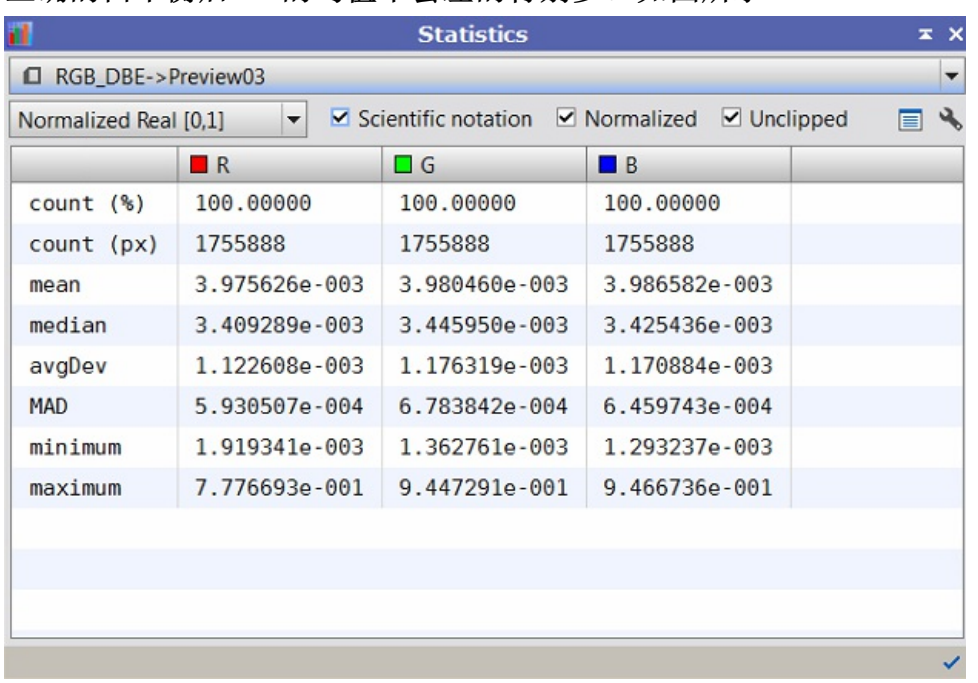

正确的白平衡后RGB的均值不会差的特别多。如图所示

看一下最终的图像效果。可以看到如果用正确的手段进行了白平衡的校准,星系上的色彩变 化会非常丰富, 爱好者们热衷于强调的"小红花"(NGC604等发射星云区)也会毫不费力地 凸现出来。而且星系内外的恒星星色都是准的,甚至可以把这些恒星的颜色和光谱型一一对 得上。达到了这样的目的,我们便可以说画面的色彩平衡合格了。

我们来特殊注意一下上面这个小小的"红花"实际上它的氢氧离子的强度都很大。而电离氧 看起来是青绿色的,为何在校准好颜色的照片里变紫了?

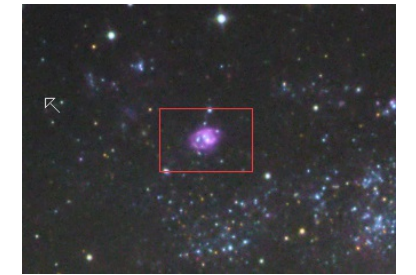

为了弄清楚这个问题,我们需要从原始素材开始分析

RGB三个通道

里的这个位置都截取出来:左上是R,右上是B,左下是G。绿色通道里的信息极少,R次之, 最强的是B.

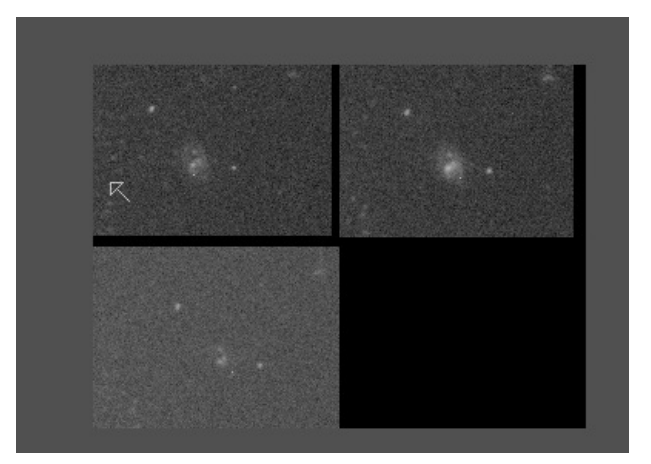

我们有理由推测:这组LRGB滤镜把OIII的谱线几乎全部放进了B里,而G里没有留下。所以造 成了这个星云处的RGB信息不对等。

最后游戏猫想说,其实摄影滤镜在设计的时候,纯粹是为了"好看"。G和B理应是都留有两 条OIII谱线的位置的,那是因为人类的肉眼对色彩的感知并不是像摄影滤镜这般"直切 式"。滤镜有这样的偏差才会导致局部的色彩跟其他的相机拍出的东西不一样。这连偏差都 算不上。毕竟表现天体颜色的方式是多种多样的,OIII做进哪一种滤镜的曲线里其实都有一 定的道理。

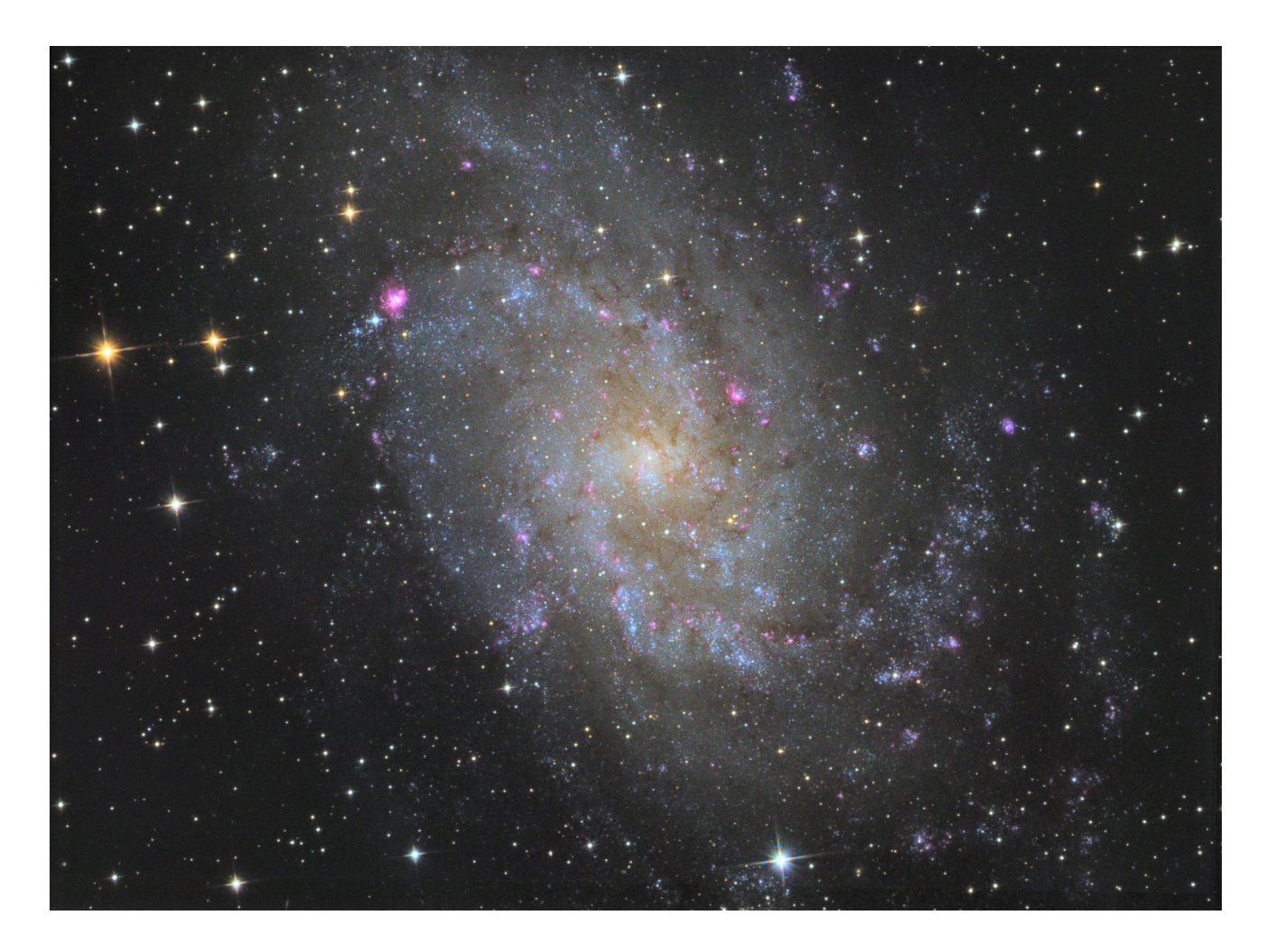